# *Compaq ProLiantÔ ML330* **Server Overview**

## **Description**

The ProLiant ML330 is the entry server into the ProLiant family. This update offers the latest available 1Ghz Intel Pentium III processor technology.

#### **Note**

Although it is physically possible to install a 1GHz processor in previous models of the ProLiant ML330, Compaq does not support this upgrade because of potential thermal problems.

## **New Models**

The following table provides the part numbers and configuration codes for the updated ProLiant ML330:

### **Table 1: Part Numbers and Configuration Codes**

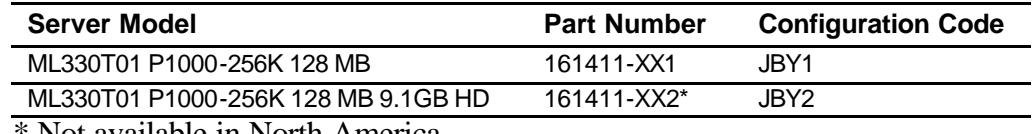

\* Not available in North America

### **New Features**

The new server now has a 1.0GHz processor; otherwise, there are no feature differences between the new model and its predecessors.

## **Switch Settings**

Table 2 lists the new SW1 settings for the 1.0GHz processor.

### **Table 2: SW1 Switch Settings**

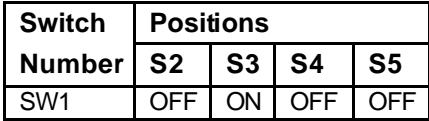

## **Options**

Processor option kits for updating to latest processor technologies are **not** being offered on any of the existing Compaq ProLiant ML330 models.

The new options supported by the Compaq ProLiant ML330 are shown in Table 3.

#### **Table 3: New Options**

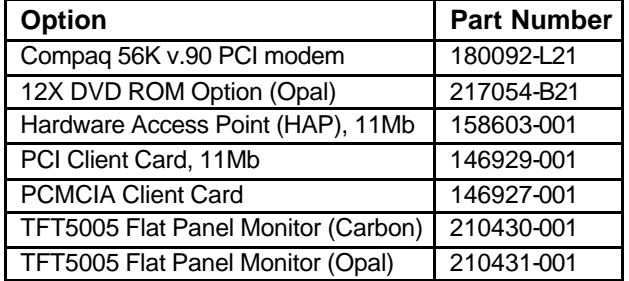

### **New Spares**

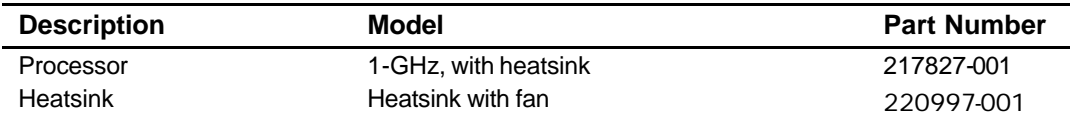

## **OS Software Supported**

The new 1-GHz model of the ProLiant ML330 server supports the following operating systems (OSs):

- n Microsoft BackOffice Small Business Server 4.5
- **n** Microsoft Windows NT 4.0, and 4.0 Terminal Server Edition
- $\blacksquare$  Microsoft Windows 2000 Server
- Novell NetWare 3.2, 4.2, and  $5x$
- **Novell NetWare for Small Business 4.2**
- **Novell NetWare Small Business Suite 5.x**
- <sup>n</sup> LINUX (RedHat, S.U.S.E., TurboLinux Server, Caldera eServer) SCO OpenServer 5.05
- SCO UnixWare (certified for SCO UnixWare 7 Compaq NonStop Cluster Software)

For a more complete and up-to-date listing of supported OSs and versions, visit the Compaq OS Support Matrix FTP site: ftp.compaq.com/pub/products/servers/os-support-matrix-310.pdf

### **OS Drivers**

For an up-to-date listing of the latest drivers available for the new 1-GHz models of the ProLiant ML330, visit the Compaq website:

www.compaq.com/support/files/server/us/index.html

## **New Versions of Required Utilities**

#### **SmartStart 4.9**

#### **SmartStart 4.9 Assisted OpenServer Install**

Starting from SS4.9, the SmartStart assisted OpenServer install has been changed. In order to install OpenServer, the user has to input boot strings to specify which driver should be loaded for the primary controller. Without the right boot string, OpenServer may not be able to detect the root disk.

Following are the boot strings for different controllers:

■ Adaptec controllers: (Poseidon and Arsalan)

defbootstr link=ad160 hd=Sdsk Srom=wd(0,0,0).

- Maxwell controller: (Smart Array 5300) defbootstr link=ciss hd=Sdsk Srom=wd(0,0,0).
- <sup>n</sup> IDA controllers:(Smart 2/E, Smart 2/P, Smart 2/DH, Smart 2/SL, Smart Array 221, 3200, 3250ES)

defbootstr disable =ida link=ida hd=ida0 Srom=wd(0,0,0).

<sup>n</sup> ROC controllers (Embedded ROC, Smart Array 4200, 4250ES and Smart Array 431)

defbootstr link=clad hd=Sdsk Srom=wd(0,0,0).

■ Compaq SymBios SCSI Controllers(825, 875, 876, 895, 896 and non intelligent ROC):

defbootstr link=cha hd=Sdsk Srom=wd(0,0,0).

### **SmartStart 4.9 Assisted Install Procedure for SCO OpenServer 5**

- 1. Boot machine and insert the SmartStart 4.9 or later.
- 2. Follow the install procedure.
- 3. Create BTLD diskette during SS Interview process.
- 4. Remove floppy disk and CDROM when the system requests this action.
- 5. Insert SCO 5.05 CD when system requests this action.
- 6. The system reboots.
- 7. At the SCO5 boot prompt, enter the necessary boot string based on the boot controller.
- 8. Insert the BTLD diskette when prompted and continue with the installation.
- 9. During hard disk setup, select **Interactive fdisk** option to preserve the system partition created by SmartStart.

# **New Installation/Repair Procedures**

None

## **Service Considerations**

None